# **Limpar Erro de Integração do Azure AD "A Solicitação Não Foi Autorizada"**

# **Contents**

Introdução Pré-requisitos **Requisitos** Componentes Utilizados Background Erro de integração do Azure AD Depurar Informações Detalhadas Problema Ative Diretory do Azure Logs de Auditoria do Azure Ative Diretory Solução Sincronização de Identidade Recriada Validar Serviço Ative Diretory do Azure Webex Control Hub Informações Relacionadas

# **Introdução**

Este documento descreve como limpar a mensagem "A solicitação não foi autorizada" na integração do Azure AD.

# **Pré-requisitos**

### **Requisitos**

A Cisco recomenda que você tenha conhecimento destes tópicos:

- Webex Control Hub
- · Intercâmbio de informações de identidade do usuário entre domínios de identidade, também conhecidos como Sistema de Gerenciamento de Identidades entre Domínios (SCIM).

### **Componentes Utilizados**

As informações neste documento são baseadas nestas versões de software e hardware:

- Compilação do Control Hub: 20230519-182b260.
- SCIM do Ative Diretory do Azure.

As informações neste documento foram criadas a partir de dispositivos em um ambiente de laboratório específico. Todos os dispositivos utilizados neste documento foram iniciados com uma configuração (padrão) inicial. Se a rede estiver ativa, certifique-se de que você entenda o impacto potencial de qualquer comando.

# **Background**

Se usuários e grupos forem gerenciados no Ative Diretory do Microsoft Azure, o serviço do AD do Azure poderá ser configurado no Hub de Controle para sincronizá-los.

# **Erro de integração do Azure AD**

Se o **aplicativo Cisco Webex Identity Synchronization Enterprise** tiver sido excluído do Ative Diretory do Microsoft Azure, o serviço estará inoperante conforme indicado nesta mensagem de erro:

Azure AD integration error. The request was unauthorized. Please sign out and try again. TrackingID: ATI

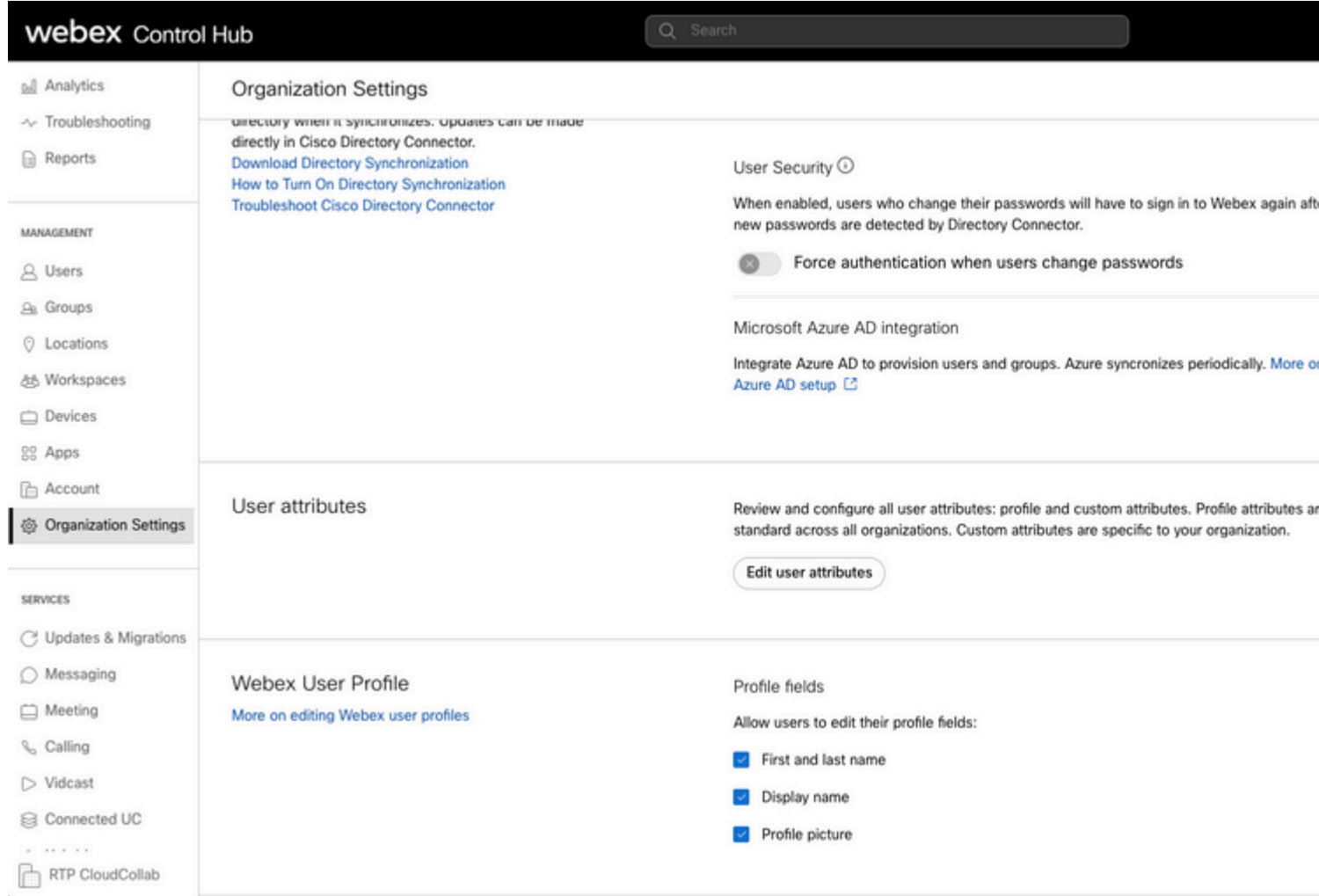

*Erro de Hub de Controle*

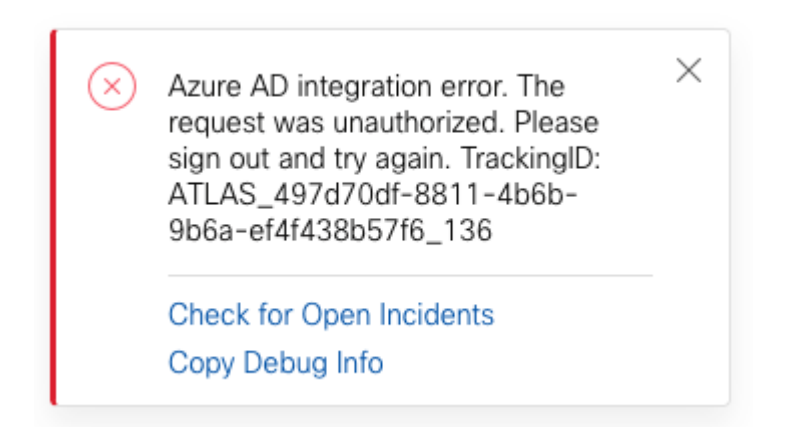

*Erro*

### **Depurar Informações Detalhadas**

```
Referrer: Control Hub notification toaster-links
Browser URL: https://admin.webex.com/settings
Control Hub Build: 20230519-182b260
View Org ID: 2fdb923e-1d23-4e1b-a30f-e9cd88845744
Logged-in User ID: 09e7e177-3b96-47a9-bf96-9f607451d8a9
Logged-in User Org ID: 2fdb923e-1d23-4e1b-a30f-e9cd88845744
```

```
Logged-in User Clock UTC: Sun, 21 May 2023 22:44:59 GMT
Customer Type: Enterprise
Status: 401
Status Text: Unauthorized
URL: https://identity-b-us.webex.com/extIntegration/azureAD/2fdb923e-1d23-4e1b-a30f-e9cd88845744/v1/Webe
Tracking ID: ATLAS_497d70df-8811-4b6b-9b6a-ef4f438b57f6_136
Error: {
   "error": {
     "key": "401",
     "message": [
       {
         "code": "701018",
         "description": "Request unauthorized. client-request-id: 9afc732a-2dcf-44e0-8bd8-49db92e483b7"
       }
     ]
   },
   "trackingId": "ATLAS_497d70df-8811-4b6b-9b6a-ef4f438b57f6_136"
}
```
Message: Azure AD integration error. The request was unauthorized. Please sign out and try again. Track:

O erro 401 da Solicitação SCIM GET se refere a:

 $401$  The request is unauthenticated. The user $\hat{a} \in \mathbb{R}^m$ s credentials are missing or incorrect.

### **Problema**

#### **Ative Diretory do Azure**

Faça login no portal do Azure e navegue até **Azure Ative Diretory > Aplicativos corporativos**. A integração do Azure AD requer dois aplicativos Enterprise para esta nova implantação:

- Identidade do Cisco Webex
- Integração do Cisco Webex Identity

#### Home  $>$  Enterprise applications

**Enterprise applications | All applications ···** IF'l FT ... IF' .. Azure Active Directory

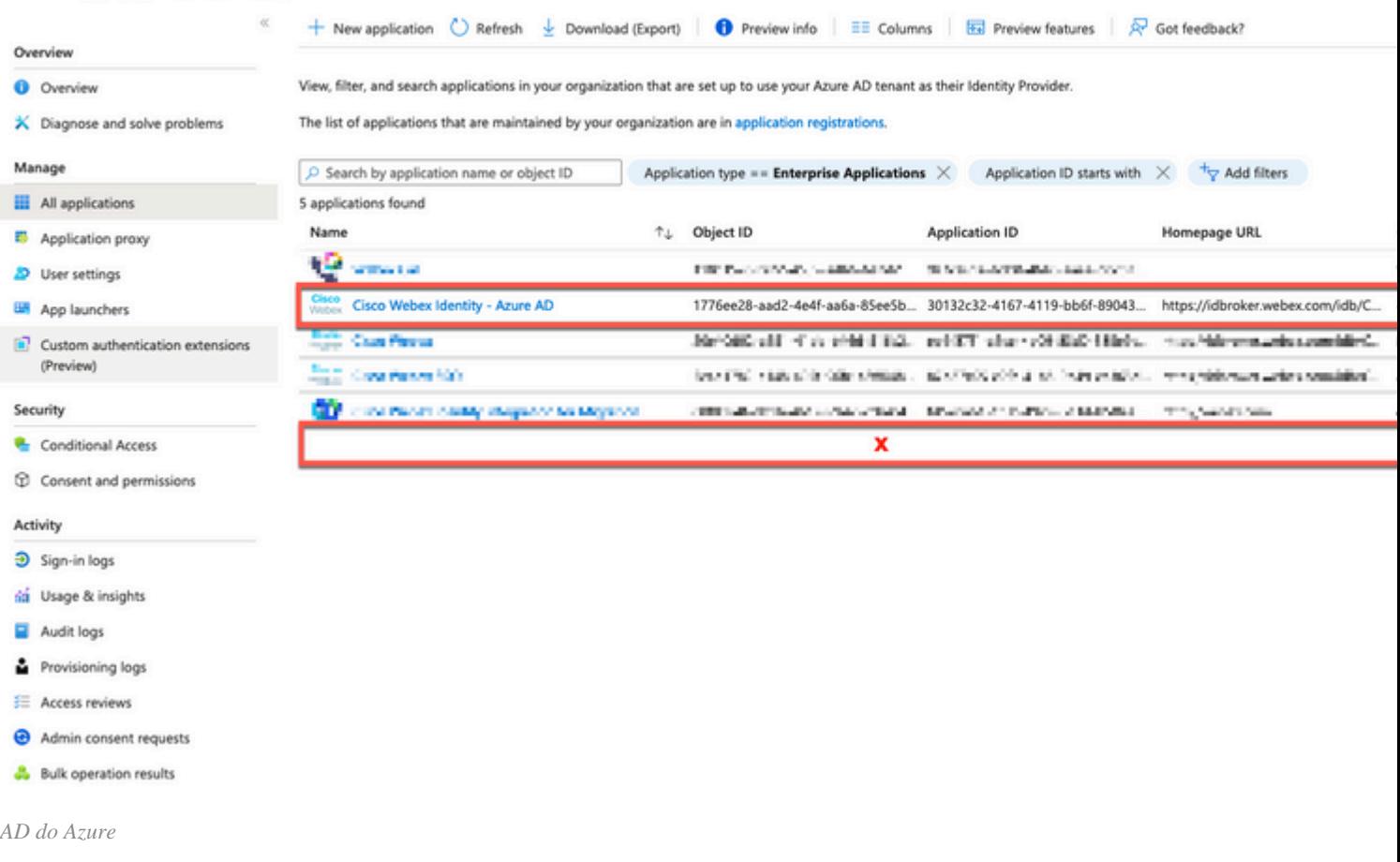

O aplicativo **Enterprise do Cisco Webex Identity Integration** foi removido por um Administrador do Azure.

#### **Logs de Auditoria do Azure Ative Diretory**

Se necessário, os logs de auditoria podem mostrar detalhes que confirmam a exclusão.

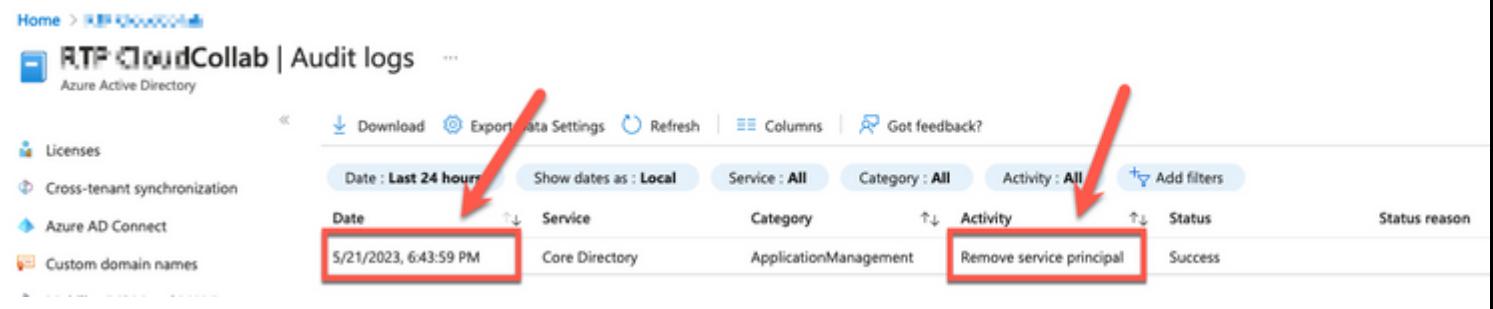

*Logs de auditoria*

## **Solução**

#### **Sincronização de Identidade Recriada**

Você pode fornecer o consentimento do administrador com este URL em uma guia de navegador anônima:

**Gerenciamento > Configurações da Organização > Sincronização de Diretórios > Permitir Sincronização do Azure AD**. Se apenas o Cisco Webex Identity Integration tiver sido excluído, a configuração original será restaurada.

#### Directory Synchronization

New users will be automatically added from your directory when it synchronizes. Updates can be made directly in Cisco Directory Connector. **Download Directory Synchronization** How to Turn On Directory Synchronization **Troubleshoot Cisco Directory Connector** 

Directory Synchronization

· Disabled

User Security <sup>(O)</sup>

When enabled, users who change their passwords will have to sign in to Webex agai new passwords are detected by Directory Connector.

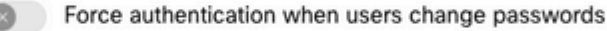

Allow Azure AD sync

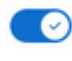

Integrate Azure AD to provision users and groups. Azure syncronizes periodically. Mo Azure AD setup [2]

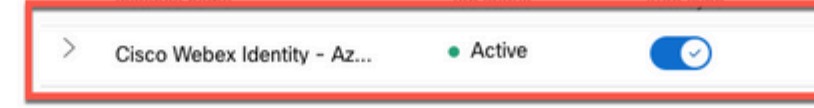

*Verificação do Hub de Controle*

### **Informações Relacionadas**

- **[Configurar o Aplicativo Assistente do Azure AD no Hub de Controle](https://help.webex.com/en-us/article/heauzeb/Set-up-Azure-AD-Wizard-App-in-Control-Hub#_9c79a158-ee26-4fc6-a986-87389351a4e5)**
- **[Códigos de erro SCIM API 2.0](https://learn.microsoft.com/en-us/azure/databricks/dev-tools/api/latest/scim/scim-errors)**
- **[Suporte técnico e downloads da Cisco](https://www.cisco.com/c/pt_br/support/index.html?referring_site=bodynav)**

#### Sobre esta tradução

A Cisco traduziu este documento com a ajuda de tecnologias de tradução automática e humana para oferecer conteúdo de suporte aos seus usuários no seu próprio idioma, independentemente da localização.

Observe que mesmo a melhor tradução automática não será tão precisa quanto as realizadas por um tradutor profissional.

A Cisco Systems, Inc. não se responsabiliza pela precisão destas traduções e recomenda que o documento original em inglês (link fornecido) seja sempre consultado.

#### Sobre esta tradução

A Cisco traduziu este documento com a ajuda de tecnologias de tradução automática e humana para oferecer conteúdo de suporte aos seus usuários no seu próprio idioma, independentemente da localização.

Observe que mesmo a melhor tradução automática não será tão precisa quanto as realizadas por um tradutor profissional.

A Cisco Systems, Inc. não se responsabiliza pela precisão destas traduções e recomenda que o documento original em inglês (link fornecido) seja sempre consultado.